<span id="page-0-0"></span>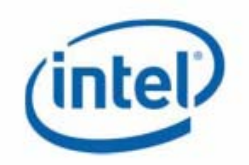

# Intel® Active Management Technology

# System Defense and Agent Presence **Overview**

Version 3.0.4, February 2007

Information in this document is provided in connection with Intel® products. No license, express or implied, by estoppels or otherwise, to any intellectual property rights is granted by this document. Except as provided in Intel's Terms and Conditions of Sale for such products, Intel assumes no liability whatsoever, and Intel disclaims any express or implied warranty, relating to sale and/or use of Intel products including liability or warranties relating to fitness for a particular purpose, merchantability, or infringement of any patent, copyright or other intellectual property right. Intel products are not intended for use in medical, life saving, or life sustaining applications.

Intel may make changes to specifications and product descriptions at any time, without notice.

The API and software may contain design defects or errors known as errata which may cause the product to deviate from published specifications. Current characterized errata are available on request.

This document and the software described in it are furnished under license and may only be used or copied in accordance with the terms of the license. The information in this document is furnished for informational use only, is subject to change without notice, and should not be construed as a commitment by Intel Corporation. Intel Corporation assumes no responsibility or liability for any errors or inaccuracies that may appear in this document or any software that may be provided in association with this document. Except as permitted by such license, no part of this document may be reproduced, stored in a retrieval system, or transmitted in any form or by any means without the express written consent of Intel Corporation.

Contact your local Intel sales office or your distributor to obtain the latest specifications and before placing your product order.

Copies of documents which have an ordering number and are referenced in this document or other Intel literature may be obtained by calling 1-800-548-4725 or by visiting Intel's website at [http://www.intel.com.](http://www.intel.com/)

Copyright © 2006, 2007 Intel Corporation.

\* Third party other names and brands may be claimed as the property of others.

# 1 Overview

System Defense and Agent Presence are security toolsets built into Intel® Active Management Technology (Intel® AMT). The System Defense and Agent Presence toolsets are targeted at closing two gaps in the Intrusion Detection System (IDS) methods currently employed by IT:

- The time window between the identification of an OS/Agent vulnerability and completed deployment of a corresponding patch.
- The time between an end-user tampering with an IDS agent and detection of and acting on the tampering.

The System Defense toolset allows a Management Console application to define and enforce network security policies. A System Defense **policy** contains a set of **filters** that are applied to incoming and outgoing network packets combined with actions to take when a packet matches the conditions in the filter or does not match the conditions in the filter. System Defense policies are loaded onto a platform containing an Intel AMT device by a Management Console application. Once a System Defense policy is **activated**, the Intel AMT device inspects each incoming and outgoing packet and performs the necessary action specified in the policy.

The Agent Presence toolset enables Management Console applications to configure Intel AMT devices to monitor for the presence of **software agents** such as Anti-Virus and Firewall applications running on the Intel AMT system platform. The Management Console application configures the Intel AMT device with timers set to detect when the software agent initializes and periodically transmits "**heartbeat**" signals. If any of the timers expire, Agent Presence will perform an action. Possible actions include one or all of the following:

- Activate a pre-programmed System Defense policy which contains network isolation filters.
- Send an SNMP platform event trigger (PET) alert.
- Log the event to the local Intel AMT event log.

For detailed information about System Defense and Agent Presence functions and data structures, see the *Intel® Active Management Technology Network Interface Guide*.

**The System Defense feature was formerly called "Circuit Breaker". The** *Network Interface Guide* **refers to the Circuit Breaker Interface and Circuit Breaker Realm. The functions and data structures associated with the toolset all have Circuit Breaker or "CB" as part of their names.** 

# 1.1 Audience and Prerequisites

This document provides application developers with the information necessary to understand and make use of the Intel AMT System Defense and Agent Presence toolsets. Readers need to have an understanding of TCP/IP and Ethernet protocols, networking, and network security.

# 1.2 Terms and Acronyms

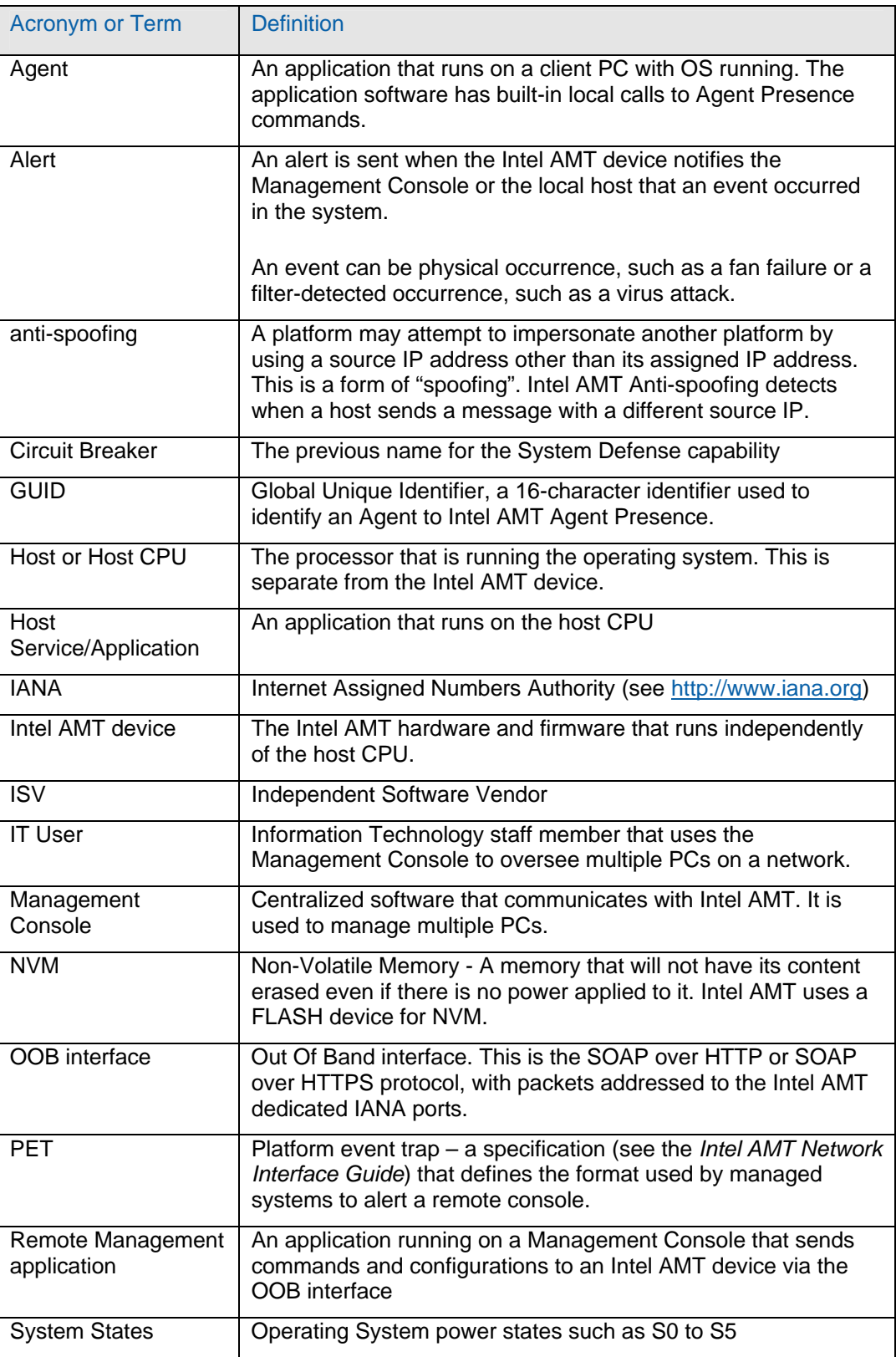

# 2 Roles and Responsibilities

System Defense and Agent Presence provide powerful features that, if they are improperly configured, could result in undesirable effects and could impact the overall usability of the Intel AMT-enabled system platform.

Intel recommends the following practices:

- 1. The IT staff planning and implementing use of these features should fully understand IP networking, network administration, security and Intel AMT System Defense and Agent Presence.
- 2. Define simple and traceable security scenarios. See the Use Cases described below for examples.
- 3. Give Policies, Filters, and Agents meaningful names.
- 4. Define and write a security policy document, review this document and every possible scenario with experts.
- 5. Test all defined scenarios to validate that they produce the expected results.

# 2.1 ISV Applications

ISV applications can be categorized as either a Management Console or as a Local Agent. The following paragraphs list the functions of ISV applications that interact with Intel AMT to use the System Defense and Agent Presence functionality.

### 2.1.1 Management Console

A Management Console application supplies a GUI / Web tool that enables IT personnel to:

- 1. Define System Defense filters and policies.
- 2. Define Agent Presence watchdog monitoring and actions.
- 3. Discover Intel AMT devices.
- 4. Apply System Defense filters, policies, Agent Presence monitoring and actions to Intel AMT devices.
- 5. Enable operators to manually enable ad-hoc System Defense policies.
- 6. Manage events by:
	- a. Polling events from Intel AMT device event logs.
	- b. Processing Intel AMT events and alerts by displaying them, forwarding alerts to IT personnel, or automatically applying System Defense policies to respond to the alerts.

### 2.1.2 Local Agent

An agent developed to run on an Intel AMT-enabled platform interacts with the local Intel AMT device by using the Local Agent Presence interface in the following ways:

1. Registers to Intel AMT Agent Presence watchdog services upon initialization.

- 2. Sends heartbeats to Intel AMT.
- 3. Reports shutdown to Intel AMT upon termination.

# 2.2 Staff Responsibilities

Security planning and implementation are essential for successfully deploying System Defense and Agent Presence applications. The following lists the responsibilities of enterprise staff in planning and executing use of System Defense and Agent Presence.

### 2.2.1 Enterprise Security Officer

Responsibilities:

- 1. Define enterprise security policy.
- 2. Define System Defense and Agent Presence plans.
- 3. Monitor and apply ad-hoc System Defense policies to handle security risks.
- 4. Define mitigation rules, to handle possible security alerts.

### 2.2.2 IT Administrator

Responsibilities:

- 1. Use Management Console to define System Defense and Agent Presence policies as outlined by an enterprise security officer.
- 2. Monitor events and alerts from Intel AMT System Defense and Agent Presence.

### 2.2.3 Help Desk Operator

Responsibilities:

- 1. Use Management Console to monitor and handle security events and alerts.
- 2. Apply the security mitigations defined by IT administrator and security officer.

# 3 System Defense

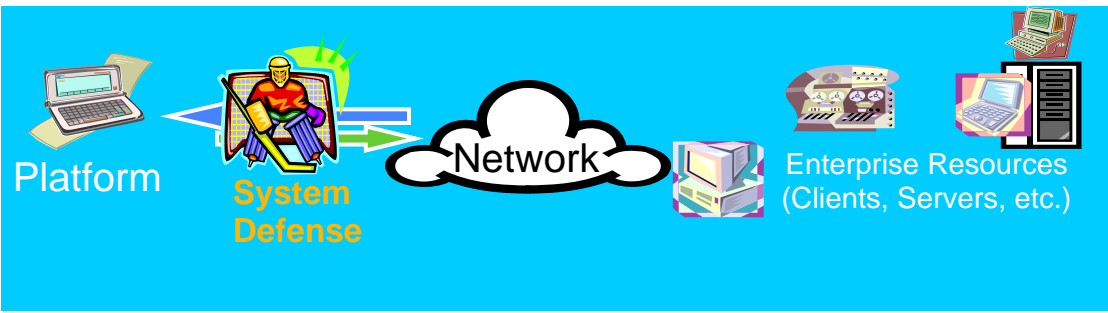

**Figure 1: System Defense** 

System Defense is a set of capabilities that allows selective network isolation of Ethernet and IP protocol flows based on policies set by a remote Management Console. The targeted applications include Anti-Virus management frameworks and Intrusion Detection Systems (IDS). Intel AMT Release 2.5 adds environment detection (detection whether a platform is connected to a network outside the enterprise network). Release 3.0 adds Heuristic system defense, which detects worms attempting to transmit rapidly to multiple platforms. System Defense policies may only be set over the network interface by remote Management Consoles, but not by a Local Agent.

Tamper-resistance and system-state independence were two key design goals for System Defense. The System Defense capability is highly resistant to attack from mal-ware, and provides network isolation capabilities regardless of the operating state of the OS.

### 3.1 Network Isolation

The System Defense Network Isolation capabilities are based on a set of packet filters that are applied to both in-bound and out-bound packet streams. These filters allow the Management Console to pass or block specific IP-based network flows and to keep traffic counts or log the occurrence of these flows. Intel AMT supports 32 in-bound (Rx) and 32 out-bound (Tx) filters. One each of the 32 Tx and Rx filters is used as the "else" (non-matching) filter. If **anti-spoofing** is enabled, it utilizes one of the Tx filters. This reduces the available filters to 31 in-bound and 28 out-bound.

The filters support bit-level masking of IP Source and Destination Addresses and support ranges on Source and Destination Ports.

<span id="page-7-0"></span>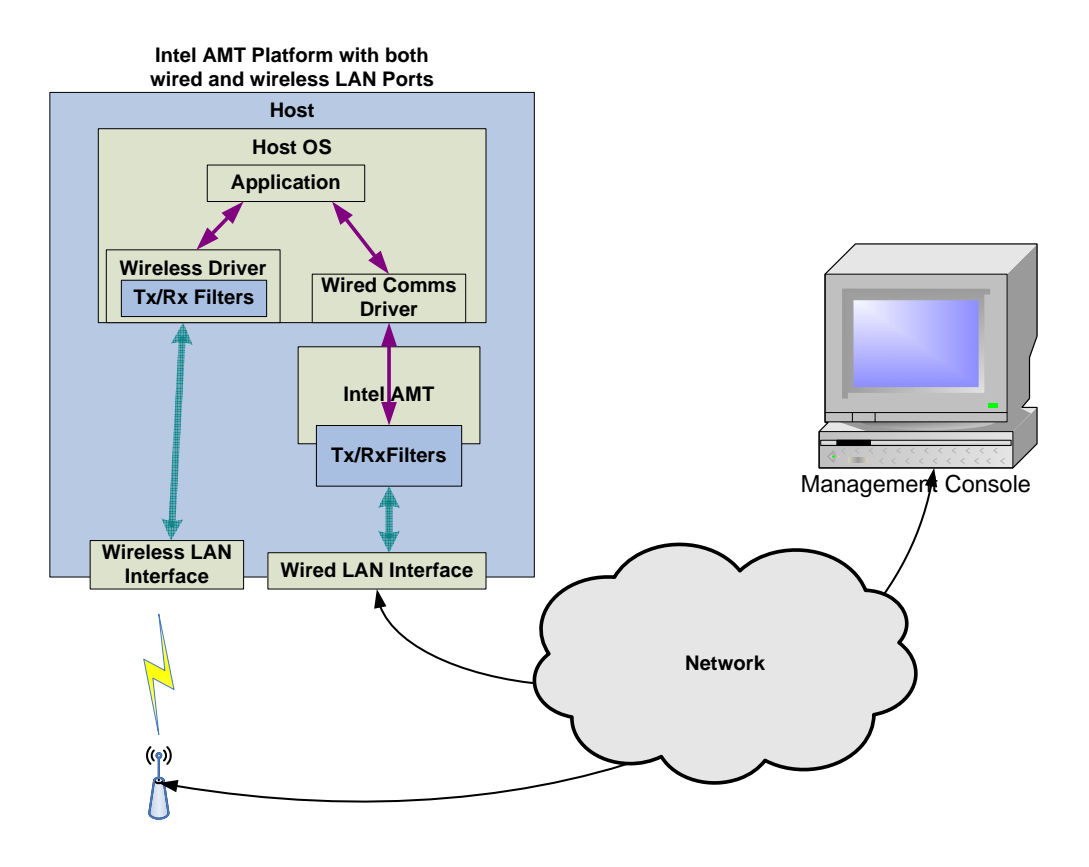

#### **Figure 2: Network Isolation Overview**

Intel AMT with System Defense can block or isolate the Client PC from specific TCP/IP flows. The isolation mechanism is a set of transmit and receive filters.

[Figure 2: Network Isolation Overview](#page-7-0) shows the overall System Defense System.

As shown in the diagram, the Client PC contains the following components:

- 1. The LAN interface that provides access to the network. For Intel AMT it is a wired Ethernet connection to the network. Intel AMT Release 2.5 also supports a wireless LAN connection. The trusted wireless LAN driver executing on the host performs System Defense packet filtering.
- 2. The "TX & RX Filters" are Transmit and Receive filters.
- 3. Intel AMT is the only component that is able to set/modify the configuration of the "TX & RX Filters" via requests from the Management Console.
- 4. The "Wired Comms Driver" is the network driver running in the context of the Client OS. This driver is considered not trusted and has no access to the filter configuration.
- 5. "Application" is an application or service running in the OS context, and using the network for communication.

The system operates as follows:

- <span id="page-8-0"></span>1. The Management Console connects to Intel AMT over the network through a secure Out-of-Band channel. The Management Console sets System Defense policies used by Intel AMT to control the configuration of the "TX & RX Filters".
- 2. Intel AMT selects the Active Policy based on the policy precedence.
- 3. Intel AMT activates the filters associated with the Active Policy.
- 4. Each packet sent or received by client Applications passes through the "TX & RX Filters" allowing the System Defense filters to isolate specific flows.

# 3.2 System Defense Policies and Filters

A System Defense policy is a set of System Defense filters. A policy contains a subset of all the defined filters. The filters associated with a policy are enabled when this policy becomes the Active Policy. The policy structure created by a Management Console application contains the following members:

- Policy name (optional)
- Policy Precedence
- AntiSpoofingFilter enable/disable, with statistics options
- A list of filters which are enabled when the policy is active (Note: The maximum number of transmit and receive filters in a policy is returned from CbQueryCapabilities.)
- Default Tx filter (See [Default Filter.](#page-10-0))
- Default Rx filter (See [Default Filter.](#page-10-0))

### 3.2.1 Anti Spoofing

Spoofing is a term used for a host trying to falsify its identity by sending IP packets with a source IP address different from its assigned IP address. Intel AMT implements anti-spoofing by checking all outgoing packets, and comparing the source IP to the network interface IP address. If the IP addresses do not match, the packets will be dropped. Anti spoofing uses a transmit filter. If this feature is enabled, the available transmit filters are decreased from 31 to 30, when the "else" filters are taken into account. Anti spoofing is an option in a System Defense policy.

### 3.2.2 Active Policy

For each network interface that supports System Defense:

- 1. There is at most one **Active** policy per network interface. Intel AMT Release 2.5 supports both a wired and wireless interface.
- 2. There are at most four **Enabled** policies per interface:
	- a. One enabled policy can be set per interface by the Management Console. This may not exist if no policy was enabled by the Management Console.
	- b. One enabled policy can be set per interface by the Agent Presence toolset. This entry may be empty if no policy was enabled by Agent Presence. An Agent Presence policy becomes enabled if an agent goes through a transition that enables the policy. See [System Defense in Agent Presence.](#page-16-0)
- c. The Environment Detection interface can be used to define a System Defense policy to enable when Intel AMT detects that a platform connects to a network outside the enterprise (see the *Network Interface Guide*). (Intel AMT Release 2.5 and later). The Environment Detection System Defense policy applies to both interfaces.
- d. The "Heuristic Circuit Breaker" feature included in Intel AMT Release 3.0 can specify a System Defense policy per interface to enable if the feature detects a defined event. (See the *Network Interface Guide*).
- 3. When multiple policies have been enabled, the **Active Policy** per interface is the enabled policy with the highest precedence. For example, A policy was enabled using CbPolicyEnable with a precedence of 1. Later, Agent Presence enables a policy with a precedence of 3. Initially the original policy is the active policy, but when Agent Presence enables its policy, it becomes the active policy.
- 4. An Management Console enables a policy in the following way:
	- a. The Management Console calls CbPolicyEnable(EnablePolicies, ActivePolicies).
	- b. EnablePolicies: is an input parameter, containing an array of CircuitBreakerHardwarePolicyType, which Management Console wants to enable. Each entry in this array associates a System Defense policy to a network interface. If there is only one network interface, there will be only one policy in the list. CircuitBreakerHardwarePolicyType contains 2 members:
		- HardwareID: Identifier of the network interface
		- PolicyCreationHandle: Identifier of the policy to enable.
	- c. ActivePolicies: is an output parameter, containing an array of CircuitBreakerHardwarePolicyType. Each entry in the array specifies the Active policy for a network interface.

*Note: Calling CbPolicyEnable() causes the disabling of a previously enabled policy. For example, If the Management Console application calls CbPolicyEnable() to enable policy1, and subsequently calls CbPolicyEnable() to enable policy2, policy2 is enabled. policy1 will not remain enabled or be an active policy.* 

- 1. To disable a policy call CbPolicyDisable().
- 2. To get the Active policy for a network interface, call CbPolicyGetEnabled() to get a list of enabled policies. Call CbPolicyGetActiveStatistics() to identify the active policy.

### 3.3 Filters

A Management Console defines a filter by calling CbFilterCreate (CircuitBreakerFilterType, FilterCreationHandle).

This function receives an input parameter  $CircuitBreakerFilterType - a structure$ containing the properties of the new filter, and returns a handle to the newly created filter.

The filter properties include:

• FilterName: Filter name (optional)

- <span id="page-10-0"></span>• FilterDirection: Transmit or Receive packets
- FilterProfile: Determines whether the filter action is Pass With Statistics, Drop With Statistics, Drop, Pass or Rate limit filter (see below).
- FilterProfileData: for Rate Limit only: the maximum number of packets transmitted or received per second.
- FilterPacket : Describes the packet type to be filtered: Ethernet, IP, UDP or TCP.
- ActionEventOnMatch: States whether an event should be raised via the Intel AMT event manager.

See [Appendix A - Networking Packet Structures](#page-24-0) for protocol specific filters.

### 3.3.1 Default Filter

A default "Else" filter, for both receive and transmit directions, is available for catching all packets not matched to any of the policy filters.

### 3.3.2 Transmit Filters

Intel AMT applies transmit filters to packets transmitted from the host client PC to the network. Such filters can be used to block all traffic from a host suspected as infected by malicious software so that it will not impact other hosts or the network.

### 3.3.3 Receive Filters

Receive filters are applied to packets received from the network by the host client PC. Such filters can be used to block all packets received by the host after boot until an antivirus agent starts.

### 3.3.4 IPV4 and IPV6

The Management Console can define both IPV4 filters and IPV6 filters. Since an IPV6 address length is 16 bytes, four of the 31 filter entries in either direction are required for one IPv6 address. The maximum number of IPV6 filters in a policy is 7 transmit and 7 receive filters.

As of Intel AMT Release 3.0, a single filter can support a full IPv6 address, so there can be 31 inbound and 28 outbound IPv6 filters.

### 3.3.5 Statistical Filters

The Management Console application can use a statistics filter to collect statistical data. Intel AMT counts the number of packets that match the condition in the filter. The Management Console application can read these counters, and reset them.

To define a statistical counter Pass filter call CbFilterCreate() with CircuitBreakerFilterType.FilterProfile = FilterProfileStatisticsPass.

To define a statistical counter Drop filter call CbFilterCreate() with CircuitBreakerFilterType.FilterProfile = FilterProfileStatisticsDrop. To read these statistics counters, call CbPolicyGetActiveStatistics ().

### 3.3.6 Rate Limit Filters

The Management Console application can define rate limit filters that limit the number of specific types of packets per second received or transmitted. A Rate Limit filter behaves like a statistics filter with a threshold in that it counts packets like a statistics filter, but it has the additional action of cutting off traffic if the threshold is reached. To define a Rate Limit filter call CbFilterCreate() with CircuitBreakerFilterType.FilterProfile = FilterProfileRateLimit and Filter.FilterProfileData = THRESHOLD (maximum number of packets per second).

Each second the Rate Limit filter allows matching packets to pass until the threshold number is reached and blocks all other matching packets for the remainder of the second. For example the IT manager can specify a filter limiting the number of SYN packets per second sent from the host to the network.

*The maximum number of Tx and Rx statistical filters and Rate Limit filters combined in a policy is 16 (IPv4) or 4 (IPv6.) With Intel AMT Release 3.0 there can be 16 IPv6 filters. Note also that the CbPolicyGetActiveStatistics function does not return the number of packets that match the filter condition in a Rate Limit filter.* 

# 3.4 Filter Actions

When a packet matches the conditions in a filter the following actions may take place:

- If the filter is a Drop filter, the packet is discarded. It is not sent to the host driver or to the network.
- If the filter is a rate limit filter and the number of packets in the last second exceeds the threshold, the packet is dropped.
- If an event is defined for this filter, an event is raised by the Intel AMT event manager. Management Console applications can register with the Intel AMT device to receive PET alerts on these events and/or store the events in the Intel AMT event log. An event is raised only once per filter until the next call to CbGetActiveStatistics or in the event of a power down.
	- To define an event set the ActionEventOnMatch field in the CircuitBreakerFilterType structure, used to create the event in CbFilterCreate().
	- If the filter is Rate Limit, no more then one event is generated each second.

### 3.5 Determining System Defense Capabilities

Use CbQueryCapabilities() to retrieve the System Defense capabilities of each network interface. These capabilities include: maximum number of filters and counters, maximum number of transmit and receive filters in a policy, for both IPV4 and IPV6, and various capabilities and limitations of System Defense associated with this interface.

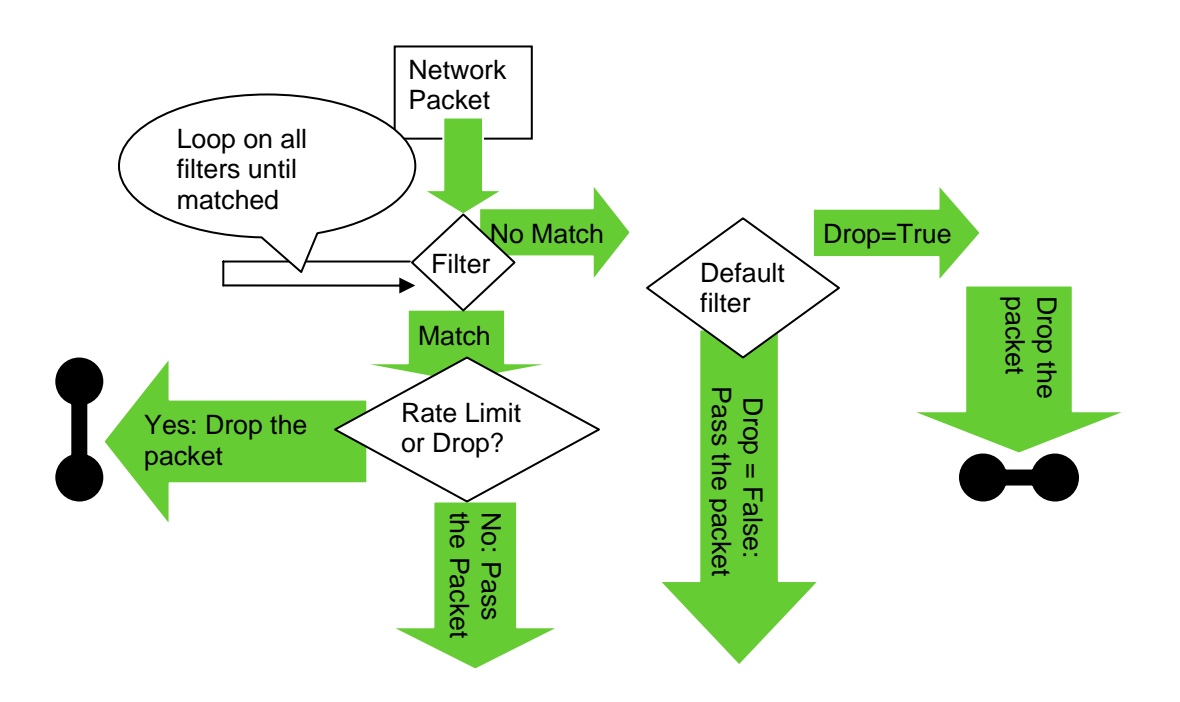

# 3.6 How Networking Packets Are Processed by System Defense filters

#### **Figure 3 Network Filter Matching**

Figure 3, illustrates the processing flow of a packet processed by System Defense filters.

For each received / transmitted packet:

- Check with each filter in active policy.
- If no filter match, check default filter:
	- If Drop: Drop the packet.
	- Else: Allow the packet to pass to the OS driver or to the network.
- If any filter matched:
	- If one of the matched filters is a drop filter or a rate limit filter that has reached its threshold, drop the packet.
	- Else, Pass the packet.

# 3.7 Filtering DHCP Transmit Traffic

When Intel AMT and the host CPU are configured to use DHCP for IP address assignment, the host communicates with a DHCP server using the DHCP protocol. By default, Intel AMT does not block DHCP transmit traffic. There is a built-in Pass filter for this traffic that is included in any active policy, so even if a policy has a default Block filter intended to block all outgoing traffic, the DHCP transmit packets will not be blocked.

To block DHCP transmit traffic, add an additional filter to the System Defense policy that will explicitly do so. As shown in Figure 3, above, if a packet matches a Drop filter, it will be dropped, even if it also matches a Pass filter. A "Drop DHCP transmit packets" filter has the following characteristics:

- Filter Direction: Transmit
- Filter Profile: Drop
- Protocol: UDP
- Source Port: 0x0044
- Destination Port: 0x0043

### 3.8 System Defense and Machine State

All the System Defense and Agent Presence definitions are stored in non volatile memory, and are preserved regardless of the host and Intel AMT system and power state.

# 4 Agent Presence

ISVs produce a large number of products that run within the OS context and offer management services to Enterprise IT departments. Among the products being offered are asset tracking, application monitoring, system performance monitoring and provisioning, intrusion detection systems and local firewalls. These products are installed using an agent/console model where the agent executes on the local client and communicates with a Management Console application that runs on a machine located elsewhere in the network. Unfortunately it is not difficult for the local user to compromise the agent, either by killing the process or stopping the service.

The Intel AMT Agent Presence toolset monitors the presence of such software agents. Agent Presence takes specific actions if it detects an agent is no longer active. The actions that are possible when Agent is not present include:

- Changing the configuration of the Network Isolation filters in accordance with a preprogrammed policy set by the Management Console.
- Sending an alert to the Enterprise Management Framework.
- Logging the event to the local event log.

### Host OS ISV Agent 3. Watchdog timer expires 2. Agent timer registration Intel AMT Device **Management Console** Alert | Agent Watchdog 1. Create Agent Watchdog ╇ and timeout actions. Network Interface Event Collector (TCP/IP, HTTP, SOAP) 4. Agent Timeout Alert

# 4.1 Agent Presence Flow

#### **Figure 4: Agent Presence Usage Model**

The following components are required to configure Agent Presence:

- Management Console application (running on a system elsewhere on the network).
- Intel AMT device.
- Software agent application running in the host OS running on the Intel AMT system platform.

The Management Console application is used to configure the Intel AMT device with Agent Presence settings such as agent watchdog creation and timeout actions and any related required System Defense policies.

During initialization, the software agent registers with the local Intel AMT device. Once registered, the software agent periodically sends heartbeat signals to the Intel AMT device indicating it is still active.

If the Intel AMT device does not receive a heartbeat signal from the local software agent within the heartbeat interval timeout period, the Agent Presence actions are triggered.

# 4.2 Management Console Creates an Agent Watchdog

- 1. The Management Console application calls ConsoleWatchdogCreate() to create an Agent Presence watchdog for an agent. The function specifies:
	- a. Agent ID that uniquely identifies the agent.
	- b. Agent description (optional).
- <span id="page-15-0"></span>c. Maximum number of seconds between agent heartbeat calls.
- d. Maximum number of seconds allowed for the agent to register after the OS is booted.

This creates an Agent Presence watchdog timer, associates a timeout event within the Intel AMT device and initiates the countdown of the timer.

- 2. Optionally the remote management application calls ConsoleWatchdogSetCbPolicy(), to define a System Defense policy to enable / disable when the agent state changes. See [System Defense in Agent Presence.](#page-16-0)
- 3. The remote management application calls ConsoleWatchdogSetActions(), to specify a set of watchdog actions (a state transition table). Each action specifies what happens when the agent state changes, from a specific state, to a specific new state. For the list of possible states see [Agent Presence States.](#page-15-0)

The possible actions for a state change are:

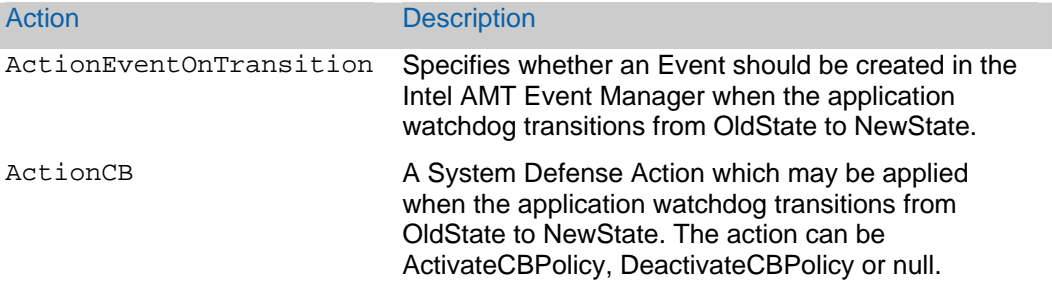

- 4. When an agent state changes, the actions defined for this state change are executed by the Intel AMT device. State changes can occur as a result of:
	- a. The agent registering with Intel AMT from the local host: using AgentWatchdogRegister().
	- b. The agent sends a heartbeat: using AgentWatchdogHeartbeat().
	- c. The timer expires: The agent has not registered or has not sent a heartbeat signal, so timeout expires.
	- d. The agent reports shutdown: using AgentWatchdogShutdown().
	- e. The agent can enter a "suspended" state when the host platform enters an Sx power state (S3, S4, or S5).
	- f. When the platform returns to S0 from S5 or to S0 from Moff/Sx, the agent enters into the "not started" state.
	- g. When the platform returns to S0 from M0-S3/M0-S4, the agent returns to the state it was in before entering S3/S4.

### 4.3 Agent Presence States

The possible watchdog states are:

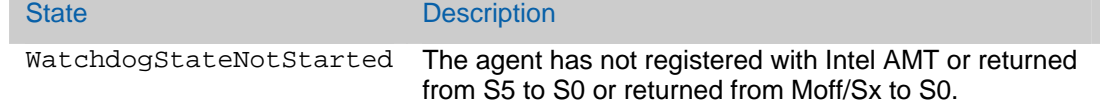

<span id="page-16-0"></span>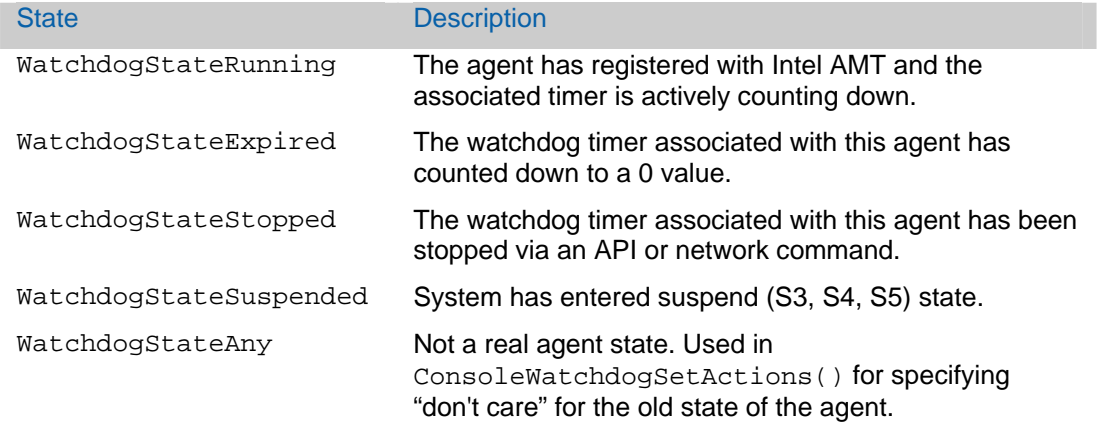

*Note: In suspended state (system is in S3, S4, S5) the Intel AMT timer countdown is suspended.* 

*When the host returns to S0 from M0-S3/M0-S4, the agent enters the state it was in before the host moved to S3/S4.* 

# 4.4 System Defense in Agent Presence

As explained in [Active Policy](#page-8-0), Agent Presence controls one entry per interface in the **Enabled** System Defense policies list. To decide what the content of this entry should be, Agent Presence does the following, when an Agent changes state:

- 1. For each monitored agent, Agent Presence checks the last state transition of the agent.
- 2. For this last state change: If at least one agent specifies ActionCB = ActivateCbPolicy, the feature enables the Agent Presence System Defense policy.
- 3. If all agents that enabled the policy performed a transition that disables the policy **or** all agents were deleted remotely, disable the Agent Presence System Defense Policy.

*See [System Defense Policies and Filters.](#page-8-0)* 

# 4.5 AgentID

Each agent is identified by an AgentID GUID. The AgentID value is shared between the agent and the Management Console application. After the Management Console application creates an Agent Presence instance in the Intel AMT device, the software agent can register using AgentWatchdogRegister() specifying its AgentID. Upon registration, Intel AMT resets the associated watchdog timer. The actions associated with an agent state change can only be set by a Management Console application over a network connection.

# 4.6 Watchdog Timer

Intel AMT maintains a timer for each registered agent. The Intel AMT device is responsible for executing any actions associated with a change of state for the agent. Intel AMT will decrement these timers only when the system is in an S0 state. During other power states all timers are suspended. When the host returns to S0, the Intel AMT device resets the AgentHeartbeatTime and AgentStartupTime to the AgentStartupTime value.

# 5 System Defense and Agent Presence Usage **Examples**

### 5.1 Create a System Defense Filter

### 5.1.1 Create a RateLimit Filter

To create a rate limit filter for limiting the IP packets received from host 22.33.44.55 to 200 packets per second do the following:

```
CircuitBreakerFilterType filter; 
filter.FilterName = "RateLimit_LT_200"; 
filter.FilterDirection = FilterDirectionReceive; 
filter.FilterProfile = FilterProfileRateLimit; 
filter.FilterProfileData = 200; 
filter.FilterPacket.PacketIP = CircuitBreakerPacketIPType; 
filter.FilterPacket.PacketIP.IPPacket.IPv4 = CircuitBreakerIPv4Type; 
filter.FilterPacket.PacketIP.IPPacket.IPv4.IPv4Desc->IPAddressDirection 
= FilterDirectionSource; 
filter.FilterPacket.PacketIP.IPPacket.IPv4.IPv4Desc->Address = 
"22.33.44.55"; 
filter.FilterPacket.PacketIP.IPPacket.IPv4.IPv4Desc->AddressMask = 
"255.255.255.255"; 
filter.FilterPacket.PacketIP.NextProtocol = NULL;
filter.ActionEventOnMatch = true; 
uint32 handle; 
CbFilterCreate(&filter, &handle);
```
### 5.1.2 Create a Drop Filter

To create a Drop filter for blocking TCP packets originating from IPv4 address 33.44.55.66 with a source port > 1023 do the following:

```
CircuitBreakerFilterType filter; 
filter.FilterName = "33.44.55.66"; 
filter.FilterDirection = FilterDirectionSource; 
filter.FilterProfile = FilterProfileDrop; 
filter.FilterPacket.PacketTCP = CircuitBreakerPacketTCPType; 
filter.FilterPacket.PacketTCP.IPPacket.IPv4 = CircuitBreakerIPv4Type; 
filter.FilterPacket.PacketTCP.IPPacket.IPv4.IPv4Desc-
>IPAddressDirection = FilterDirectionReceive; 
filter.FilterPacket.PacketTCP.IPPacket.IPv4.IPv4Desc->Address = 
"33.44.55.66"; 
filter.FilterPacket.PacketTCP.IPPacket.IPv4.IPv4Desc->AddressMask = 
"255.255.255.255"; 
IPLayeredPortType port; 
port.IPLayeredPortRangeSource = CircuitBreakerIPLayeredPortRangeType 
port.IPLayeredPortRangeSource.PortMin = 1024; 
port.IPLayeredPortRangeSource.PortMax = 0xFFFF; 
filter.FilterPacket.PacketTCP.IPLayeredPort = &port; 
filter.FilterPacket.PacketTCP.TcpFlags = NULL;
```

```
filter.ActionEventOnMatch = true; 
uint32 handle; 
CbFilterCreate(&filter, &handle);
```
### 5.2 Create and Enable a System Defense Policy

To create a System Defense policy:

Call CbQueryCapabilities() to get the HardwareID.

Call CbFilterCreate() for each filter and save the FilterHandle.

Call CbPolicyCreate() using all the saved FilterHandles and save the PolicyCreationHandle.

Call CbPolicyEnable() using the HardwareID and PolicyCreationHandle.

### 5.3 Disable a System Defense Policy

To disable a System Defense policy that was enabled by a Management Console for a specific HardwareID:

Call CbPolicyDisable()using the HardwareID.

If no HardwareID is specified, this command will disable the Management Console System Defense policy of all of the interfaces.

### 5.4 Remove a System Defense Policy

To remove a System Defense policy:

Call CbPolicyEnumerate().

Examine the returned CircuitBreakerPolicy structures to identify the policy desired, and save the PolicyCreationHandle.

Call CbPolicyDelete() using the selected PolicyCreationHandle.

### 5.5 Create an Agent Presence Watchdog

To create an Agent Presence watchdog:

First create a System Defense policy. See [Create and Enable a System Defense policy](#page-18-0).

Call ConsoleWatchdogSetCbPolicy using the desired HardwareIDs and System Defense policies.

Call ConsoleWatchdogCreate().

Specify the state transition table in ConsoleWatchdogActions().

Call ConsoleWatchdogSetActions() with ConsoleWatchdogActions.

# 5.6 Local Agent Registration and Heartbeat Signals

Call [AgentWatchdogRegister](#page-0-0) () with the AgentID of the agent.

Store SessionSequenceNumber, and AgentHeartbeatTime.

Increment SessionSequenceNumber by 1.

Every AgentHeartbeatTime seconds:

- Call AgentWatchdogHeartbeat()
- Increment SessionSequenceNumber by 1

# 5.7 System Defense and Agent Presence Diagram

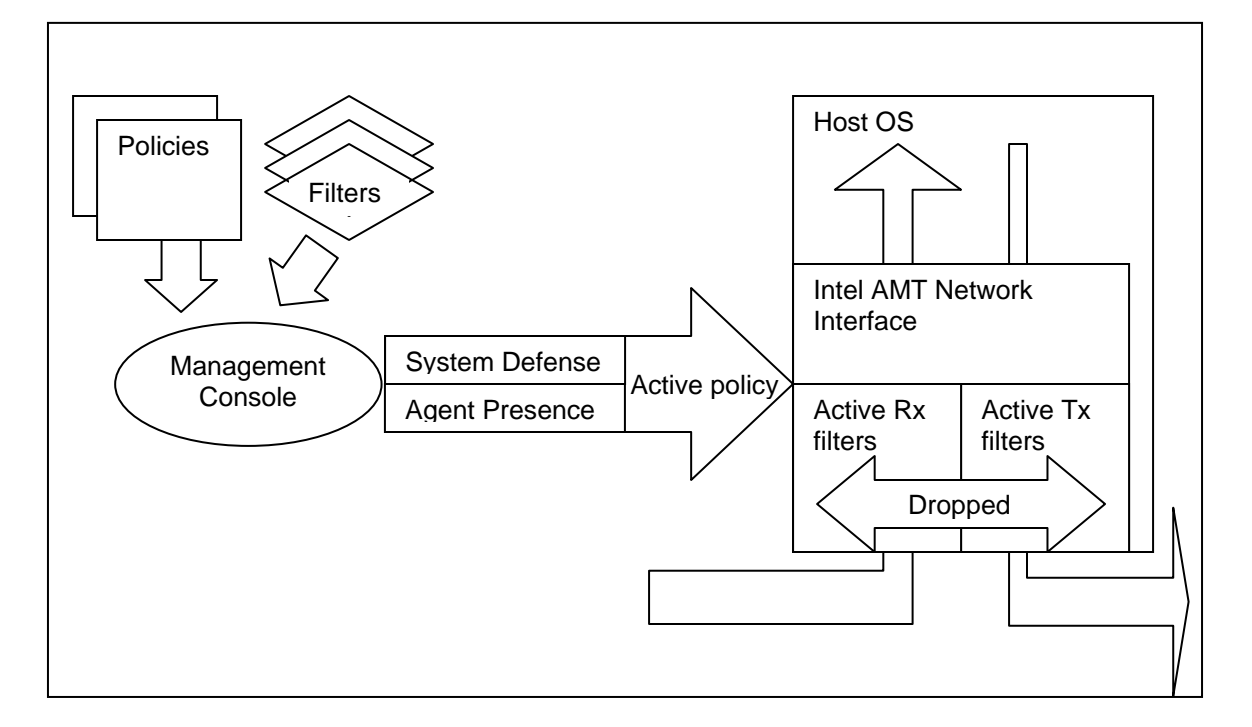

#### **Figure 5: Agent Presence and System Defense**

Figure 5 summarizes the Agent Presence and System Defense capabilities:

- There is a pool of defined filters.
- There is a pool of policies, each containing several filters.
- There are one or more Agent Presence watchdogs. They may enable a single policy per interface.
- Management Console may enable a single policy per interface.
- The enabled policy with the higher precedence per interface is the active policy.
- The Tx filters in the active policy per interface filter each transmitted packet.
- The Rx filters in the active policy per interface filter each received packet.

# 6 Use Cases

The following four use cases demonstrate the capabilities of System Defense and Agent Presence. Code that implements the use cases is included in the Intel AMT SDK.

# 6.1 Use Case #1 - Host is Infected by a Virus

A system has been identified by a central management console as possibly infected with a worm and the central console would like to restrict the system so that it can communicate with only one subnet.

- 1. Management Console defines an INSPECTION AND REPAIR System Defense policy (priority 99). In this policy, network traffic is limited to the inspection and repair subnet (192.168.1.\*).
- 2. Management Console defines several Rate Limit filters. For each filter, a PET is defined that will be sent to Management Console if the rate limit condition occurs:
	- a. If the number of SYN packets sent from the host is greater than 1000 per second, Intel AMT sends a PET to Management Console.
	- b. If the number of ICMP (ping) packets sent from the host is greater than 500 per second, the Intel AMT sends a PET to Management Console.
- 3. Management Console receives PET messages indicating SYN or ping attacks.
- 4. Management Console places this host in the inspection and repair subnet by applying the INSPECTION AND REPAIR System Defense policy.
- 5. Management Console opens a trouble ticket for an operator to inspect and repair this host.
- 6. A technician receives the trouble ticket, repairs the host, and marks the trouble ticket as completed.
- 7. Management Console is notified that trouble ticket is closed. Management Console deactivates and disables the INSPECTION AND REPAIR System Defense policy.

### 6.2 Use case #2 - Local Anti Virus Application Determines Antivirus Signature File is Obsolete

In this use case an Anti Virus agent determines that its signature file is out-of-date, and the host needs to be quarantined.

1. Management console defines a QUARANTINE System Defense policy in which the only network traffic allowed is traffic from the management console to the host using the TCP port assigned to the Anti Virus for updating the signature file. All other network traffic is blocked (dropped).

- 2. The Management Console creates an agent watchdog for the local agent that is configured to activate the QUARANTINE System Defense policy for any agent state change to "stopped".
- 3. The Management Console also specifies that Agent Presence should deactivate the QUARANTINE System Defense policy for any agent state change to "running".
- 4. During host operation, the local Anti-Virus agent determines that its policy signature is out-ofdate.
- 5. The local agent signals Intel AMT it is going down, by calling AgentWatchdogShutdown().
- 6. Intel AMT automatically applies the QUARANTINE System Defense policy to the network interface.
- 7. The local agent begins remediation activities with the management console to update its signature file.
- 8. When the local agent completes its remediation activities, it registers again with Intel AMT Agent Presence and starts sending heartbeats.
- 9. Intel AMT Agent Presence detects that the agent state has changed to running and reopens the network by deactivating the QUARANTINE System Defense policy.

# 6.3 Use case #3 - Antivirus Agent Crashes

The following use case prepares for and responds to an anti virus application crash:

- 1. Intel AMT contains the following default System Defense filters:
- A default filter blocking all Receive traffic to the host.
- A default filter blocking all Transmit traffic from the host.
- 2. Management Console creates BLOCKING System Defense POLICY which uses the above two filters and has a precedence set to 9.
- 3. Management Console registers Anti-Virus agent by calling ConsoleWatchdogCreate().
- 4. Management Console calls ConsoleWatchdogSetActions() to specify the actions taken on each Anti-Virus agent state change:
	- a. If state changes from ANY STATE to RUNNING:
		- i. Write event to event log.
		- ii. Send PET to Management Console.
		- iii. Disable the BLOCKING System Defense POLICY.
	- b. If state changed from ANY STATE to NOT STARTED or from ANY STATE to EXPIRED, or from ANY STATE to STOPPED:
		- i. Write event to event log.
		- ii. Send PET to management console.
		- iii. Enable BLOCKING POLICY.
- 5. The Host Anti-Virus agent starts and registers to Intel AMT.
- 6. The Anti-Virus agent state is monitored by Intel AMT. When the state changes from NOT STARTED to RUNNING, Intel AMT:
	- a. Writes an event to event log.
	- b. Sends a PET alert to the management console.
	- c. Disables the BLOCKING POLICY.
- 7. Anti-Virus agent locally registers to Intel AMT Agent Presence.
- 8. Anti-Virus agent sends heartbeats to Agent Presence.
- 9. Anti-Virus agent crashes.
- 10. The Intel AMT Agent Present timer expires. The Anti-Virus agent state changes from RUNNING to EXPIRED. Intel AMT:
	- i. Writes event to event log.
	- ii. Sends PET to management console.
	- iii. Enables BLOCKING POLICY.
- 11. The block policy isolates the Host from the network.
- 12. Management Console detects the PET alert indicating Agent Presence watchdog timer expired. Management Console does the following:
	- a. Re-Boots the host using Intel AMT Remote Control and IDE-R.
	- b. Runs Virus "Clean" Tools Remotely.
	- c. Re-Boots the host using Intel AMT Remote Control from local disk.
- 13. Anti-Virus agent on the host starts and registers to Intel AMT, which:
	- i. Writes event to event log.
	- ii. Sends PET to management console.
	- iii. Disables the BLOCKING POLICY.
- 14. Management Console detects the PET alert indicating Agent Presence Running.

### 6.4 Use case #4 - Antivirus Agent is Disabled

In this use case, Intel AMT detects and responds to a user disabling an anti virus application:

- 1. Intel AMT contains the following default System Defense filters:
- A filter blocking all Receive traffic to the host.
- A filter blocking all Transmit traffic from the host.
- 2. Management Console creates a System Defense BLOCKING POLICY which uses the above 2 filters, with a precedence of 9.
- 3. Management Console registers Anti-Virus agent application by calling ConsoleWatchdogCreate().
- 4. Management Console calls ConsoleWatchdogSetActions() to specify the actions taken in each Anti-Virus agent state change:
	- a. If the Anti-Virus agent state changes from ANY STATE to RUNNING:
- i. Write event to event log.
- ii. Send PET to Management Console.
- iii. Disable the BLOCKING System Defense POLICY.
- b. If the state changes from ANY STATE to NOT STARTED or from ANY STATE to EXPIRED, or changed from ANY STATE to STOPPED:
	- i. Write event to event log.
	- ii. Send PET to Management Console.
	- iii. Enable BLOCKING POLICY.
- 5. Host Anti-Virus agent application starts and registers to Intel AMT Agent Presence by calling AgentWatchdogRegister().
- 6. Intel AMT monitors the Anti-Virus agent application state. When it changes from NOT STARTED to RUNNING, Intel AMT:
	- a. Writes event to event log.
	- b. Sends PET to Management Console.
	- c. Disables the BLOCKING System Defense POLICY.
- 7. Anti-Virus agent application sends heartbeats to Agent Presence.
- 8. Anti-Virus agent application receives a user Disable request.
- 9. Anti-Virus agent application tells Intel AMT it is going down, by calling AgentWatchdogShutdown().
- 10. Intel AMT Agent Present Anti-Virus agent state changed from RUNNING to STOPPED. Intel AMT:
	- i. Writes event to event log.
	- ii. Sends PET to Management Console.
	- iii. Enables BLOCKING POLICY.
- 11. The Host is now isolated from the network.
- 12. Management Console detects the PET indicating that the agent stopped. Management Console does the following:
	- a. Establishes a Terminal Emulation session to the host.
	- b. Enables the Anti-Virus agent.
	- c. Sends E-mail to user saying: Do not disable the Anti-Virus agent application.
- 13. Anti-Virus agent on the host starts and registers to Intel AMT.
- 14. Intel AMT:
	- i. Writes event to event log.
	- ii. Sends PET to Management Console.
	- iii. Disables the BLOCKING System Defense POLICY.
- 15. Management Console detects the PET indicating Agent Presence Running.

# <span id="page-24-0"></span>7 Appendix A - Networking Packet Structures

**[Figure 5: Packet Structure](#page-24-0) illustrates the layout of Ethernet packets.** 

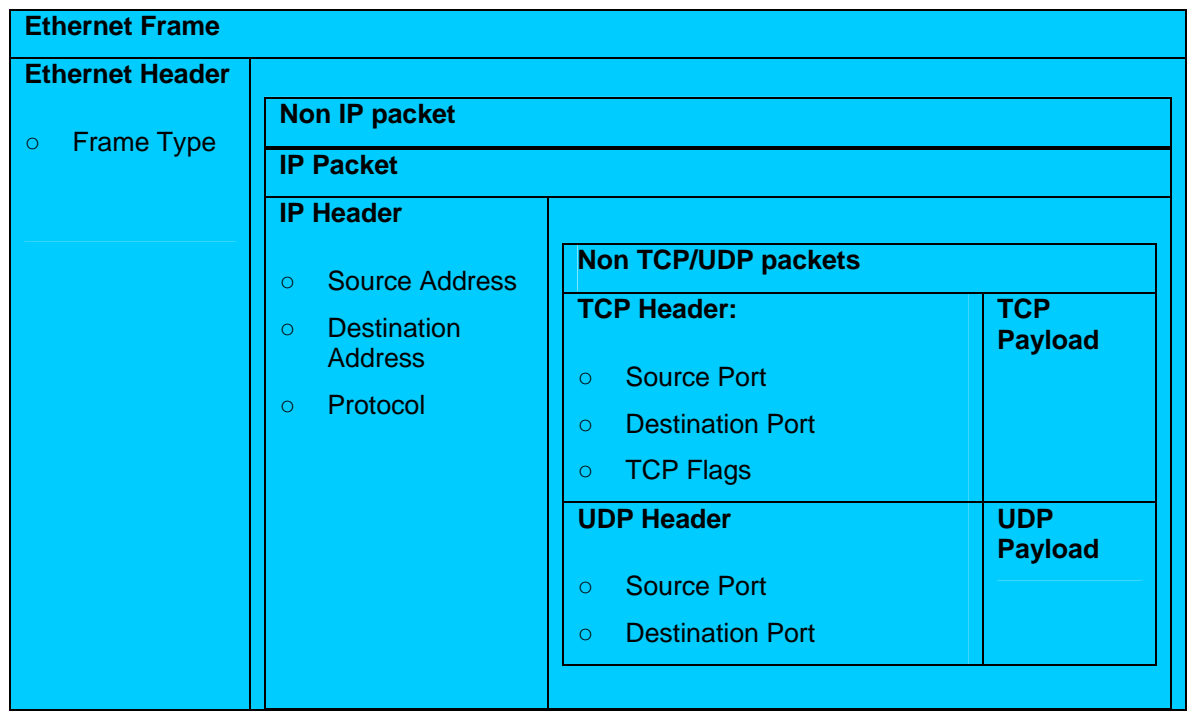

#### **Figure 5: Packet Structure**

The layout shown in this appendix identifies the fields in a packet that a System Defense filter can evaluate. An Ethernet packet can contain:

- A non IP Packet
- An IP Packet, which can contain:
	- A TCP Packet
	- A UDP Packet
	- A Non TCP/UDP packet

Use the type CircuitBreakerFilterType.FilterPacket to specify the following packet header fields, for either transmit or receive packet streams.

# 7.1 A.1 Ethernet Header

• Frame Type (2 bytes)

# 7.2 A.2 IPv4 Header

- Source Address (4 bytes): use a mask to perform wild card IP address matches.
- Destination Address (4 bytes): use a mask to perform wild card IP address matches.
- Protocol Type (1 byte) see IANA protocol numbers.

# 7.3 A.3 IPv6 Header

- Source Address (16 bytes): use a mask to perform wild card IP address matches.
- Destination Address (16 bytes): use a mask to perform wild card IP address matches.
- Protocol Type (1 byte) see IANA protocol numbers.

### 7.4 A.4 TCP Header

- Source Port (2 bytes): supports a range of port values.
- Destination Port (2 bytes): supports a range of port values.
- TCP flags: (6 bits in the 14<sup>th</sup> byte) most valuable with a rate limit filter the SYN bit is the fifth bit.

# 7.5 A.5 UDP Header

- Source Port (2 bytes): supports a range of port values.
- Destination Port (2 bytes): supports a range of port values.